## **Anleitung für BayLern, Digitalfunk**

## **1.Übersicht über die Anmeldung:**

**Die Anmeldung an BayLern erfolgt in 2 Schritten:** 

**1. Sie müssen sich auf der Homepage BayLern mit Ihren persönlichen Daten anmelden.** 

**2. Sie erhalten eine E-Mail von der Servicegruppe BOS (elasupport@sfsw.bayern.de).** 

**Den darin befindlichen Link müssen Sie bestätigen.** 

**Wie geht es dann weiter?** 

**Ihr zuständiger Administrator (z.B. Feuerwehrkommandant, Leiter Werksfeuerwehr, Regionalverantwortlicher usw.) erhält per E-Mail Ihren Antrag und genehmigt diesen.** 

**Sie erhalten danach eine Genehmigungs- E-Mail von der Servicegruppe BOS (elasupport@sfs-w.bayern.de) mit den Zugangsdaten.** 

**Ab jetzt können Sie BayLern unbegrenzt nutzen.** 

## **2. Anmeldung als BOS-Angehöriger**

**Anmeldung über: http://www.baylern.de/registrierung/registrieren-bos/ Wählen Sie über die Auswahlfelder Ihre Organisation aus. Hier einige Beispiele: Beispiel Feuerwehr: Organisation: "Feuerwehr"** Bezirk: z.B. "RBZ Oberbayern" **Kreis: z.B. "Landkreis Garmisch-Partenkirchen " Ortsverband: z.B. "FFW Garmisch"** 

**Anschließend geben Sie Ihre persönlichen Daten ein und klicken auf das Feld "Abschicken".** 

**Achtung: Ihr Passwort muss aus mind. 8 Zeichen bestehen. Verwenden Sie sowohl Buchstaben als auch Zahlen. Es müssen Groß- und Kleinbuchstaben enthalten sein.**

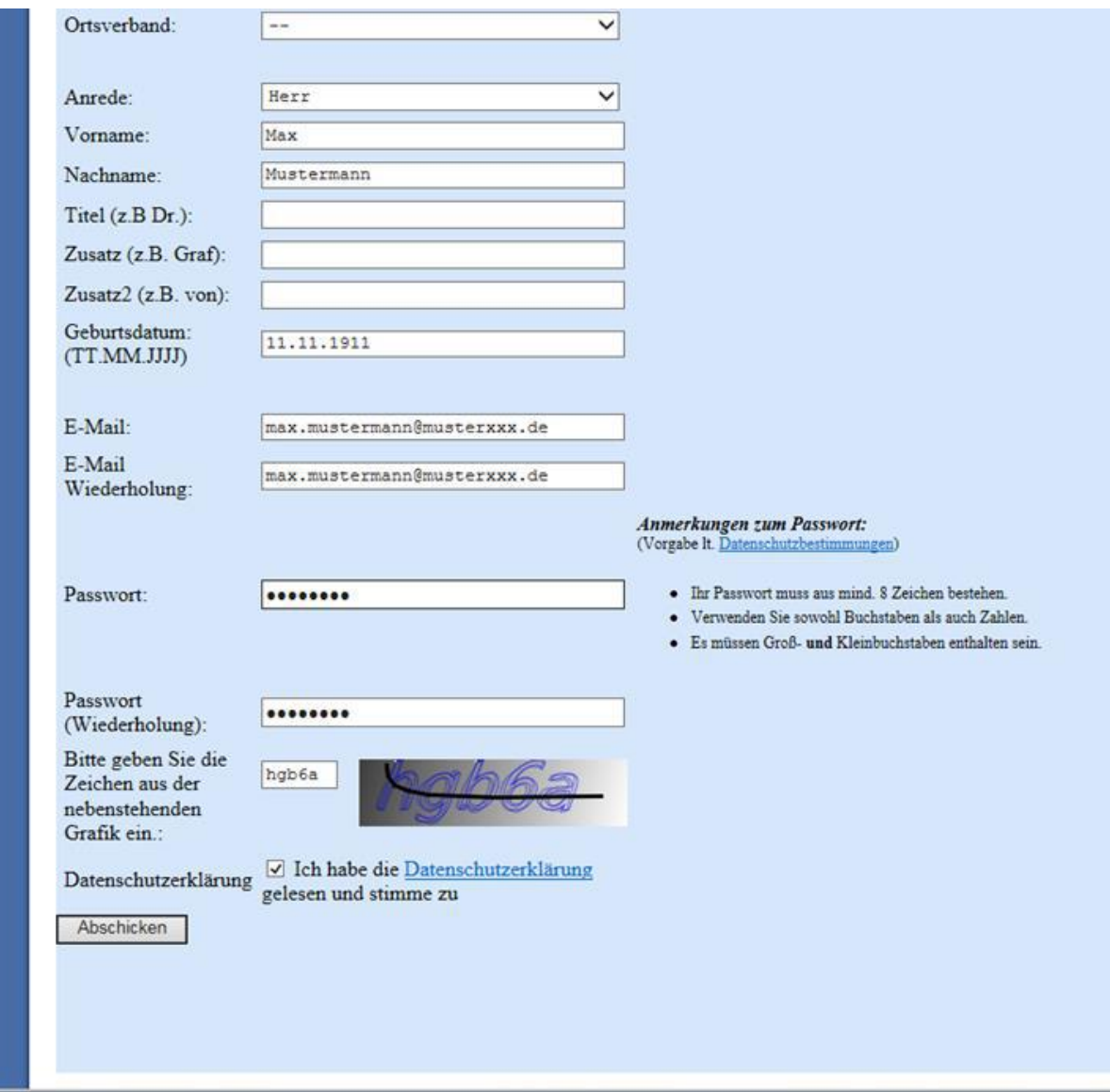

## **Hinweis:**

Ihr bekommt nach dem "Abschicken" eine Bestätigung mit dem Hinweis, dass **Sie eine Bestätigungs-E-Mail erhalten. Schaut daher in eurem E-Mail-Postfach nach, dort sollten ihr folgende E-Mail finden. Manchmal passiert es auch, dass diese E-Mail im Spammail- Ordner landet, evtl. dort nachsehen.**

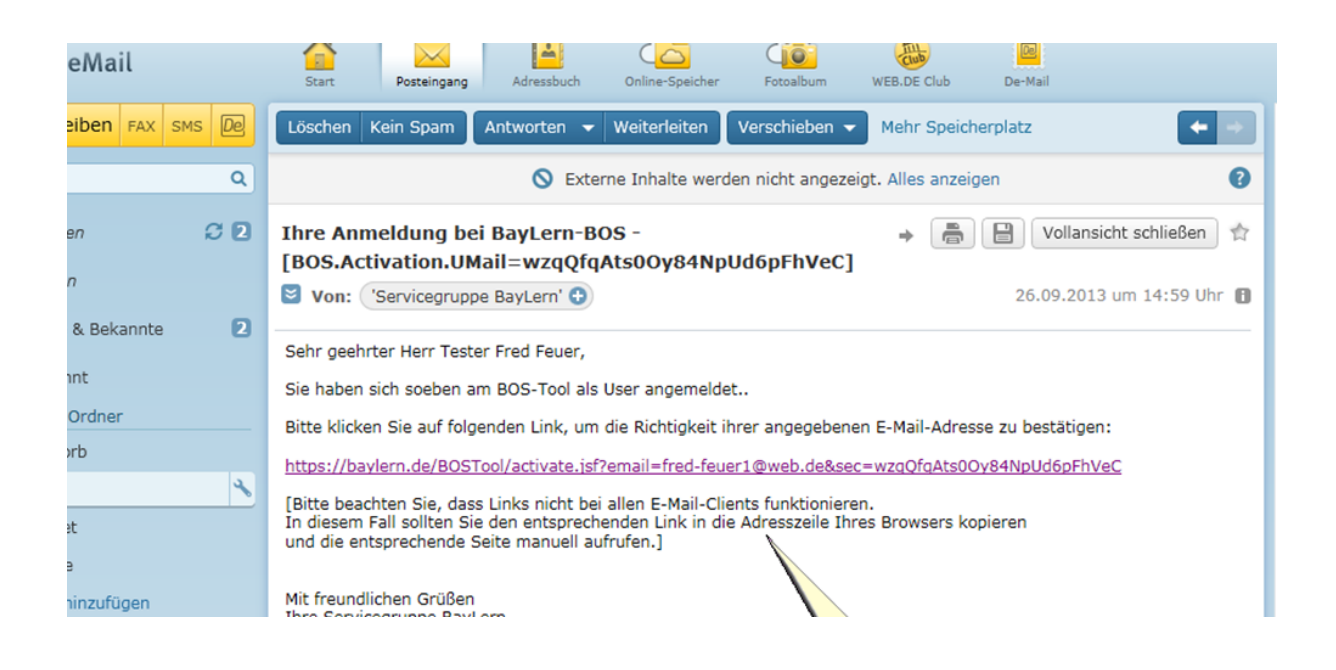

**Ihr müsst den in der E-Mail enthaltenen Link anklicken. Funktioniert dieser nicht, bitte den Link kopieren und in die Adresszeile eures Browsers einfügen. Achtung:** 

**Erhaltet Ihr innerhalb von 24 Stunden keine Bestätigungs-E-Mail, habt Ihr wahrscheinlich eine fehlerhafte E-Mail-Adresse angegeben. Sendet bitte eine E-Mail mit der richtigen E-Mail- Adresse an: elasupport@sfs-w.bayern.de Nächste Schritte:** 

**Der für euch zuständige Administrator (Gröbl Peter und Maurer Benedikt) genehmigt euren Antrag und Ihr erhaltet eine entsprechende Genehmigungs-E-Mail:** 

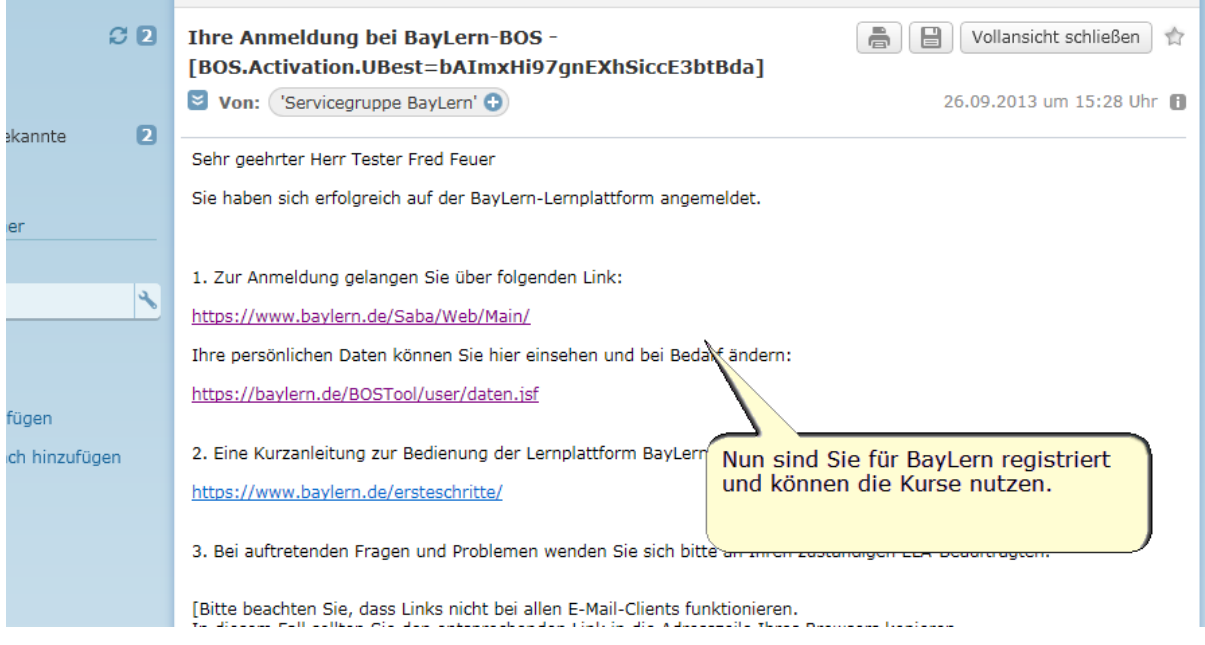

**Nach Erhalt der Genehmigungs-E-Mail mit den Zugangsdaten könnt Ihr BayLern nutzen.**